## Package 'RJSplot'

October 12, 2022

Type Package

Version 2.7

Date 2021-11-30

Title Interactive Graphs with R

Description Creates interactive graphs with 'R'. It joins the data analysis power of R and the visualization libraries of JavaScript in one package.

URL <https://rjsplot.usal.es>

License CC BY-NC-SA 4.0

**Depends** R  $(>= 3.0.0)$ 

Suggests IRdisplay

NeedsCompilation no

Author Carlos Prieto <cprietos@usal.es>, David Barrios <metal@usal.es>

Maintainer Carlos Prieto <cprietos@usal.es>

Repository CRAN

Date/Publication 2021-12-01 08:40:02 UTC

## R topics documented:

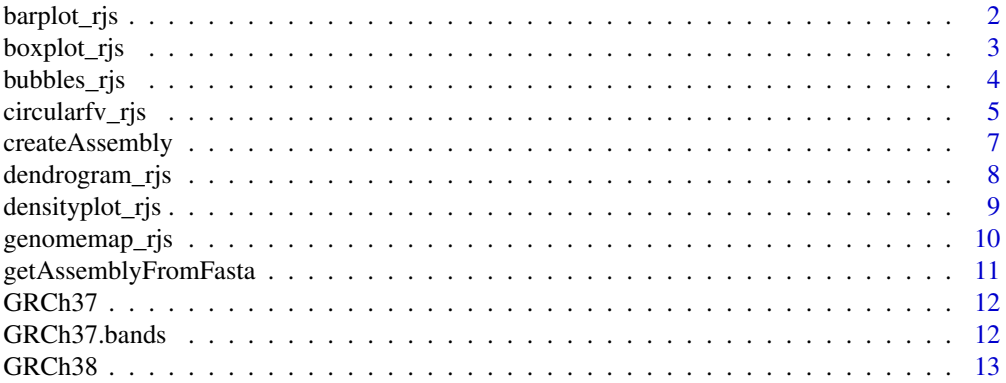

<span id="page-1-0"></span>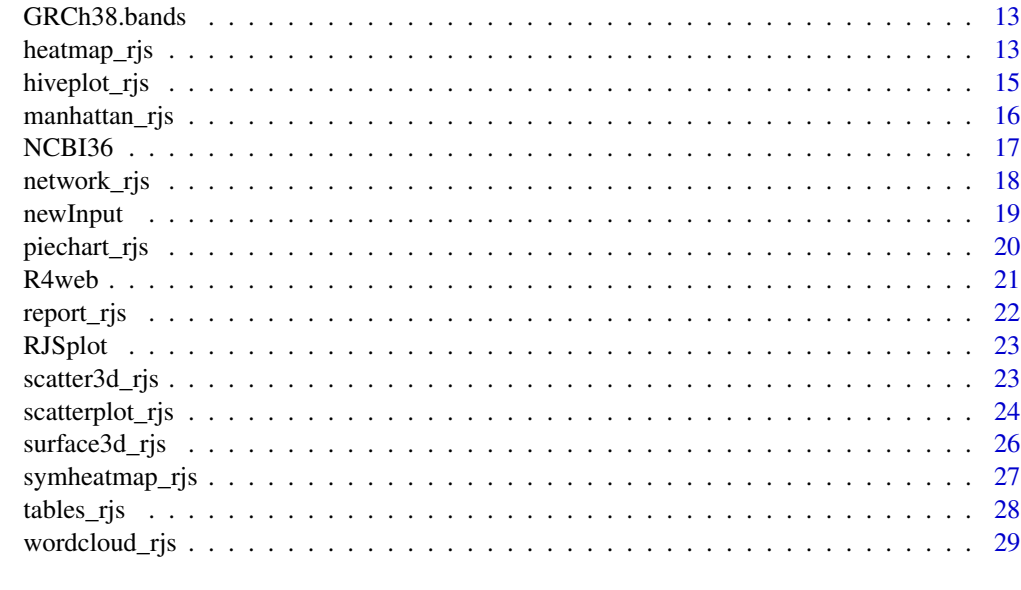

#### **Index** [31](#page-30-0)

<span id="page-1-1"></span>barplot\_rjs *Produce interactive bar plot(s).*

## Description

barplot\_rjs produce interactive bar plot(s) of the given values.

## Usage

```
barplot_rjs(height, xlab = "", ylab = "", ylim = NULL, cex = 1,
           plot = TRUE, jupyter = FALSE, dir = tempdir())
```
## Arguments

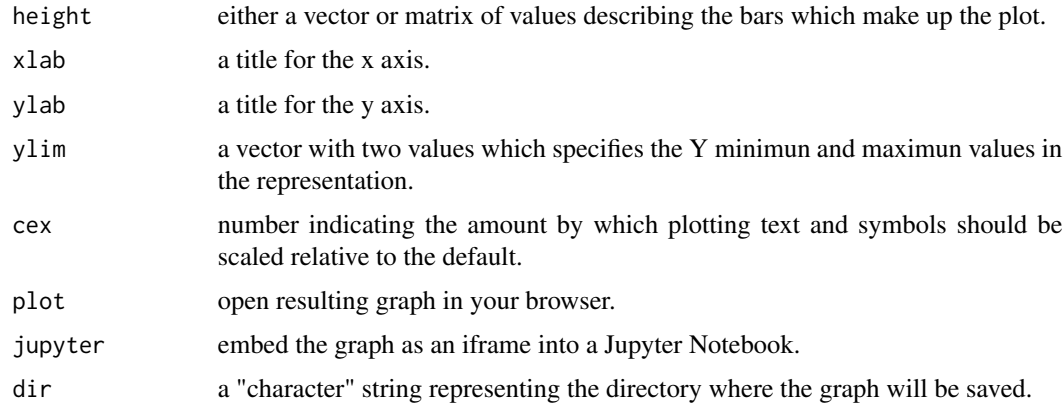

## <span id="page-2-0"></span>boxplot\_rjs 3

## Value

The function creates a folder in your computer with an HTML document named index.html which contains the graph. This file can be directly opened with your browser.

#### Author(s)

David Barrios and Carlos Prieto. Bioinformatics Service of Nucleus, University of Salamanca. See <https://bioinfo.usal.es/>

#### See Also

The 'RJSplot' Website: <https://rjsplot.usal.es>

```
dendrogram_rjs, densityplot_rjs, genomemap_rjs, heatmap_rjs, manhattan_rjs, network_rjs,
scatterplot_rjs, symheatmap_rjs, wordcloud_rjs, boxplot_rjs, bubbles_rjs, hiveplot_rjs,
piechart_rjs, barplot_rjs, tables_rjs, surface3d_rjs, scatter3d_rjs.
```
#### Examples

```
## Create an interactive barplot in a temporal directory of your local machine
## Live examples on https://rjsplot.usal.es
if(interactive()){
barplot_rjs(USArrests, "states", "arrests")
}
```
<span id="page-2-1"></span>boxplot\_rjs *Produce interactive box-and-whisker plot(s).*

#### Description

boxplot\_rjs produce interactive box-and-whisker plot(s) of the given values.

## Usage

 $boxplot\_rjs(data, xlab = "", ylab = "",$ outline = TRUE,  $col = NULL$ ,  $ylim = NULL$ ,  $cex = 1$ , plot = TRUE, jupyter = FALSE, dir = tempdir())

#### Arguments

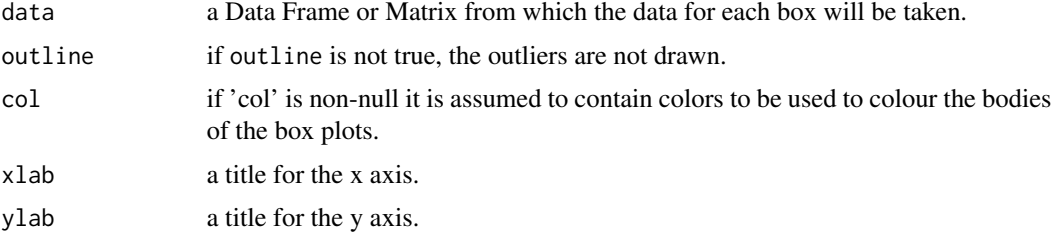

<span id="page-3-0"></span>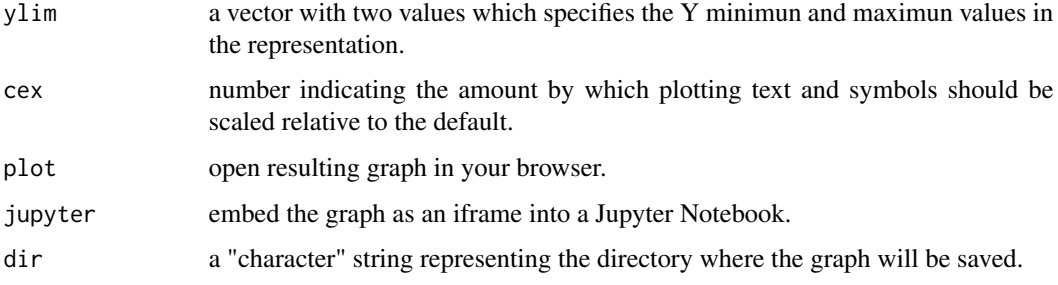

#### Value

The function creates a folder in your computer with an HTML document named index.html which contains the graph. This file can be directly opened with your browser.

#### Author(s)

David Barrios and Carlos Prieto. Bioinformatics Service of Nucleus, University of Salamanca. See <https://bioinfo.usal.es/>

#### See Also

The 'RJSplot' Website: <https://rjsplot.usal.es>

```
dendrogram_rjs, densityplot_rjs, genomemap_rjs, heatmap_rjs, manhattan_rjs, network_rjs,
scatterplot_rjs, symheatmap_rjs, wordcloud_rjs, boxplot_rjs, bubbles_rjs, hiveplot_rjs,
piechart_rjs, barplot_rjs, tables_rjs, surface3d_rjs, scatter3d_rjs.
```
## Examples

```
## Create an interactive boxplot in a temporal directory of your local machine
## Live examples on https://rjsplot.usal.es
if(interactive()){
boxplot_rjs(attitude, "attitude", "favourable responses")
}
```
<span id="page-3-1"></span>bubbles\_rjs *Produce interactive bubble plots.*

#### Description

bubbles\_rjs produce interactive bubble plot(s) of the given values.

#### Usage

```
bubbles_rjs(data, size = NULL, plot = TRUE, jupyter = FALSE, dir = tempdir())
```
## <span id="page-4-0"></span>circularfv\_rjs 5

#### Arguments

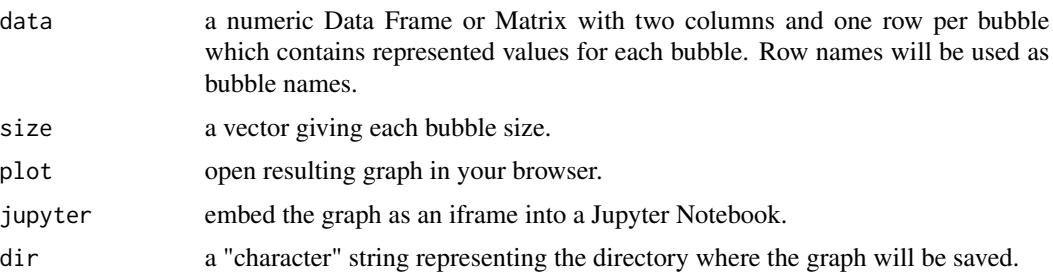

#### Value

The function creates a folder in your computer with an HTML document named index.html which contains the graph. This file can be directly opened with your browser.

#### Author(s)

David Barrios and Carlos Prieto. Bioinformatics Service of Nucleus, University of Salamanca. See <https://bioinfo.usal.es/>

## See Also

The 'RJSplot' Website: <https://rjsplot.usal.es>

```
dendrogram_rjs, densityplot_rjs, genomemap_rjs, heatmap_rjs, manhattan_rjs, network_rjs,
scatterplot_rjs, symheatmap_rjs, wordcloud_rjs, boxplot_rjs, bubbles_rjs, hiveplot_rjs,
piechart_rjs, barplot_rjs, tables_rjs, surface3d_rjs, scatter3d_rjs.
```
## Examples

```
## Create an interactive barplot in a temporal directory of your local machine
## Live examples on https://rjsplot.usal.es
if(interactive()){
bubbles_rjs(scale(mtcars[,c("mpg","hp")],FALSE),mtcars$wt)
}
```
circularfv\_rjs *Pruduce a circular sequence viewer.*

## Description

circularfv\_rjs creates a circular sequence viewer.

#### Usage

```
circularfv_rjs(sequence, features = FALSE,
              plot = TRUE, jupyter = FALSE, dir = tempdir())
```
#### <span id="page-5-0"></span>Arguments

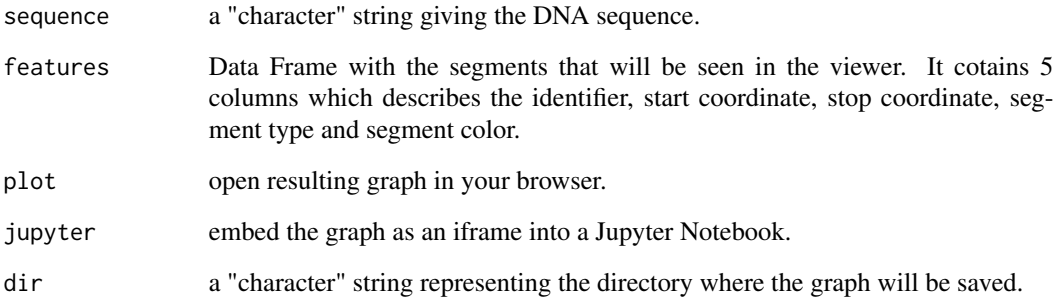

## Value

The function creates a folder in your computer with an HTML document named index.html which contains the graph. This file can be directly opened with your browser.

#### Author(s)

David Barrios and Carlos Prieto. Bioinformatics Service of Nucleus, University of Salamanca. See <https://bioinfo.usal.es/>

## See Also

The 'RJSplot' Website: <https://rjsplot.usal.es>

```
dendrogram_rjs, densityplot_rjs, genomemap_rjs, heatmap_rjs, manhattan_rjs, network_rjs,
scatterplot_rjs, symheatmap_rjs, wordcloud_rjs, boxplot_rjs, bubbles_rjs, hiveplot_rjs,
piechart_rjs, barplot_rjs, tables_rjs, surface3d_rjs, scatter3d_rjs.
```
#### Examples

```
if(interactive()){
## Creates a circular sequence viewer in a temporal directory of your local machine
## Generate test input data
sequence <- paste(sample(c("c","a","t","g"), 10000, replace = TRUE), collapse = "")
data <- matrix(round(runif(12,0,10000)),6,2)
features \leq data.frame(id = 0:5, start = data[,1], stop = data[,2],
type = c("voluptate","non","voluptate","sit","et","proident"),
color = c("SandyBrown","Tan","Wheat","SteelBlue","LightSkyBlue","LightBlue"))
## Create the circular sequence viewver
circularfv_rjs(sequence, features)
}
```
<span id="page-6-0"></span>createAssembly *Creates a genome assembly for* genomemap\_rjs *or* manhattan\_rjs*.*

#### Description

createAssembly create assemblies for their use as parameter of genomemap\_rjs or manhattan\_rjs.

## Usage

createAssembly(name, size)

#### Arguments

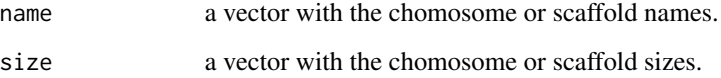

## Value

a data frame in BED format to be used as an assembly in genomemap\_rjs or manhattan\_rjs.

## Author(s)

David Barrios and Carlos Prieto. Bioinformatics Service of Nucleus, University of Salamanca. See <https://bioinfo.usal.es/>

## See Also

The 'RJSplot' Website: <https://rjsplot.usal.es>

[genomemap\\_rjs](#page-9-1).

[manhattan\\_rjs](#page-15-1).

#### Examples

## Creates a fake genome assembly for its posterior use as parameter of genomemap or manhattan plot ## Live examples and full tutorial on https://rjsplot.usal.es

## Generate a test assembly with three scaffolds assembly <- createAssembly(c("scaffold1","scaffold2","scaffold3"), c(1000000,800000,650000)) <span id="page-7-1"></span><span id="page-7-0"></span>dendrogram\_rjs *Draw a Dendrogram.*

#### Description

dendrogram\_rjs creates a dendrogram.

## Usage

```
dendrogram_rjs(data, metadata = NULL, method = "complete", cex = 1,
               plot = TRUE, jupyter = FALSE, dir = tempdir())
```
## Arguments

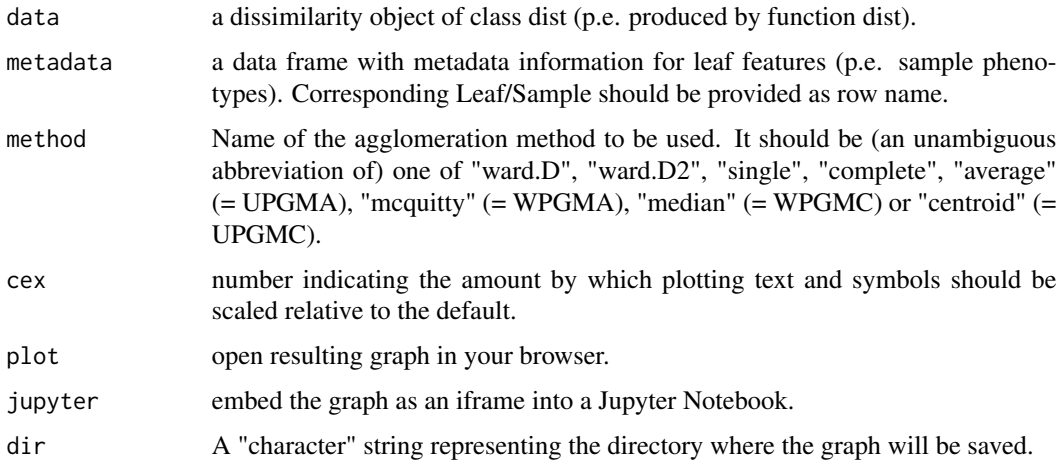

## Value

The function creates a folder in your computer with an HTML document named index.html which contains the graph. This file can be directly opened with your browser.

#### Author(s)

David Barrios and Carlos Prieto. Bioinformatics Service of Nucleus, University of Salamanca. See <https://bioinfo.usal.es/>

## See Also

The 'RJSplot' Website: <https://rjsplot.usal.es>

[dendrogram\\_rjs](#page-7-1), [densityplot\\_rjs](#page-8-1), [genomemap\\_rjs](#page-9-1), [heatmap\\_rjs](#page-12-1), [manhattan\\_rjs](#page-15-1), [network\\_rjs](#page-17-1), [scatterplot\\_rjs](#page-23-1), [symheatmap\\_rjs](#page-26-1), [wordcloud\\_rjs](#page-28-1), [boxplot\\_rjs](#page-2-1), [bubbles\\_rjs](#page-3-1), [hiveplot\\_rjs](#page-14-1), [piechart\\_rjs](#page-19-1), [barplot\\_rjs](#page-1-1), [tables\\_rjs](#page-27-1), [surface3d\\_rjs](#page-25-1), [scatter3d\\_rjs](#page-22-1).

## <span id="page-8-0"></span>densityplot\_rjs 9

#### Examples

```
## Create a dendrogram in a temporal directory of your local machine
## Live examples on https://rjsplot.usal.es
if(interactive()){
dendrogram_rjs(dist(USArrests),USArrests)
}
```
<span id="page-8-1"></span>densityplot\_rjs *Draw an interactive density plot.*

#### Description

densityplot\_rjs creates density plots.

#### Usage

```
densityplot_rjs(data, xlab = "", ylab = "", cex = 1,
                plot = TRUE, jupyter = FALSE, dir = tempdir())
```
#### Arguments

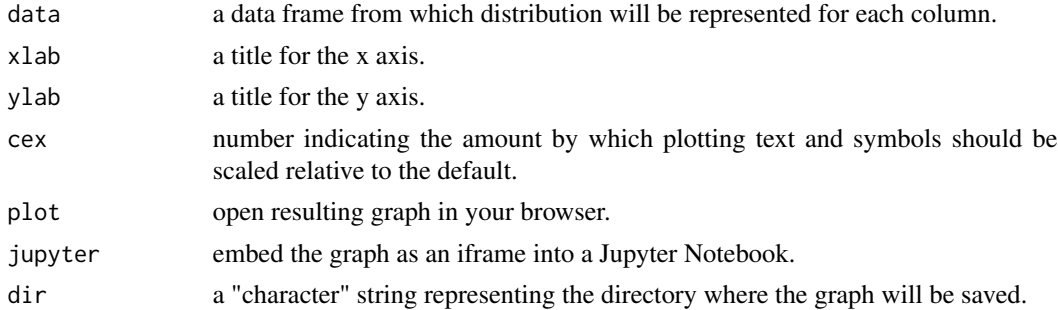

#### Value

The function creates a folder in your computer with an HTML document named index.html which contains the graph. This file can be directly opened with your browser.

#### Author(s)

David Barrios and Carlos Prieto. Bioinformatics Service of Nucleus, University of Salamanca. See <https://bioinfo.usal.es/>

## See Also

The 'RJSplot' Website: <https://rjsplot.usal.es>

[dendrogram\\_rjs](#page-7-1), [densityplot\\_rjs](#page-8-1), [genomemap\\_rjs](#page-9-1), [heatmap\\_rjs](#page-12-1), [manhattan\\_rjs](#page-15-1), [network\\_rjs](#page-17-1), [scatterplot\\_rjs](#page-23-1), [symheatmap\\_rjs](#page-26-1), [wordcloud\\_rjs](#page-28-1), [boxplot\\_rjs](#page-2-1), [bubbles\\_rjs](#page-3-1), [hiveplot\\_rjs](#page-14-1), [piechart\\_rjs](#page-19-1), [barplot\\_rjs](#page-1-1), [tables\\_rjs](#page-27-1), [surface3d\\_rjs](#page-25-1), [scatter3d\\_rjs](#page-22-1).

#### Examples

```
## Creates a density plot in a temporal directory of your local machine
## Live examples on https://rjsplot.usal.es
if(interactive()){
## Generate test input data
data <- data.frame(Uni05 = (1:100)/21, Norm = rnorm(100), `5T` = rt(100, df = 5),
Gam2 = rgamma(100, shape = 2)# Create the density plot
```
densityplot\_rjs(data, "x", "y") }

<span id="page-9-1"></span>genomemap\_rjs *Create an interative genome map.*

## Description

genomemap\_rjs creates an interactive genome map.

#### Usage

```
genomemap_rjs(assembly, track = NULL, plot = TRUE, jupyter = FALSE, dir = tempdir())
```
## Arguments

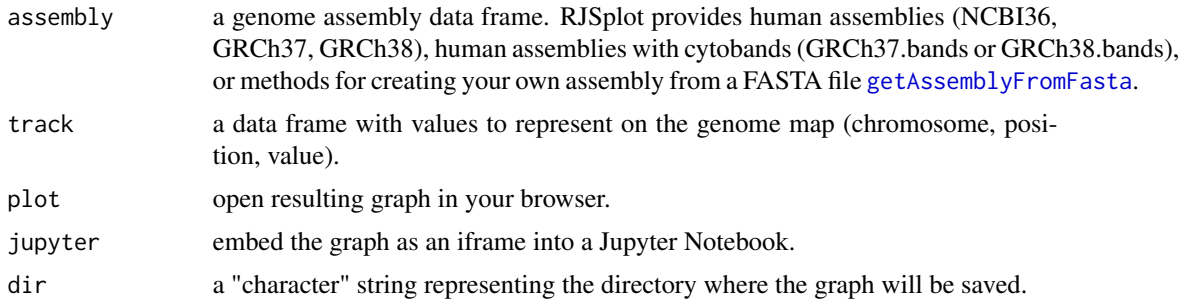

#### Value

The function creates a folder in your computer with an HTML document named index.html which contains the graph. This file can be directly opened with Firefox. If you want to open this file stored in your local machine with other Web browser, please visit the help section on the RJSplot Web site (<https://rjsplot.usal.es>).

#### Author(s)

David Barrios and Carlos Prieto. Bioinformatics Service of Nucleus, University of Salamanca. See <https://bioinfo.usal.es/>

<span id="page-9-0"></span>

## <span id="page-10-0"></span>See Also

The 'RJSplot' Website: <https://rjsplot.usal.es>

```
dendrogram_rjs, densityplot_rjs, genomemap_rjs, heatmap_rjs, manhattan_rjs, network_rjs,
scatterplot_rjs, symheatmap_rjs, wordcloud_rjs, boxplot_rjs, bubbles_rjs, hiveplot_rjs,
piechart_rjs, barplot_rjs, tables_rjs, surface3d_rjs, scatter3d_rjs.
```
#### Examples

```
## Create an interactive Genome map in a temporal directory of your local machine
## Live examples on https://rjsplot.usal.es
```

```
if(interactive()){
# Create test data
chr <- character()
pos <- numeric()
for(i in 1:nrow(GRCh38)){
 chr <- c(chr,as.character(rep(GRCh38[i,"chr"],100)))
 pos <- c(pos,sample(GRCh38[i,"start"]:GRCh38[i,"end"],100))
}
value <- round(rexp(length(pos)),2)
# Create a genome map
track <- data.frame(chr,pos,pos+1,NA,value)
genomemap_rjs(GRCh38.bands, track)
}
```
<span id="page-10-1"></span>getAssemblyFromFasta *Create an assembly from a FASTA file for its use as parameter of* genomemap\_rjs *or* manhattan\_rjs*.*

#### Description

getAssemblyFromFasta create assemblies from a FASTA file for their use as parameter of genomemap\_rjs or manhattan\_rjs.

#### Usage

```
getAssemblyFromFasta(fasta)
```
#### Arguments

fasta a "character" string representing the input Fasta file to be added in the genome browser.

#### Value

a data frame in BED format ready to use as an assembly in genomemap\_rjs or manhattan\_rjs.

<span id="page-11-0"></span>FASTA format is a text-based format for representing either nucleotide sequences or peptide sequences, in which nucleotides or amino acids are represented using single-letter codes.

## Author(s)

David Barrios and Carlos Prieto. Bioinformatics Service of Nucleus, University of Salamanca. See <https://bioinfo.usal.es/>

#### See Also

The 'RJSplot' Website: <https://rjsplot.usal.es>

[genomemap\\_rjs](#page-9-1).

[manhattan\\_rjs](#page-15-1).

#### Examples

## Live examples and full tutorial on https://rjsplot.usal.es

GRCh37 *Length of human chromosomes based on GRCh37 assembly*

## Description

Length of human chromosomes based on GRCh37 assembly.

## Source

See [https://www.ncbi.nlm.nih.gov/assembly/GCF\\_000001405.13/](https://www.ncbi.nlm.nih.gov/assembly/GCF_000001405.13/).

GRCh37.bands *Cytoband information based on GRCh37*

## Description

A Data Frame containing cytobands of GRCh37 assembly.

#### Source

See [http://grch37.ensembl.org/Homo\\_sapiens/Location/Genome](http://grch37.ensembl.org/Homo_sapiens/Location/Genome).

<span id="page-12-0"></span>

#### Description

Length of human chromosomes based on GRCh38 assembly.

#### Source

See <https://www.ncbi.nlm.nih.gov/assembly/883148/>.

GRCh38.bands *Cytoband information based on GRCh38*

## Description

A Data Frame containing cytobands of GRCh38 assembly.

#### Source

See [http://www.ensembl.org/Homo\\_sapiens/Location/Genome](http://www.ensembl.org/Homo_sapiens/Location/Genome).

<span id="page-12-1"></span>heatmap\_rjs *Produce an interactive heatmap.*

## Description

heatmap\_rjs creates interactive heatmaps.

## Usage

```
heatmap_rjs(data, metadata = NULL, scale = c("row", "column", "none"),
 cluster = TRUE, color = c("Reds", "Greens", "Blues", "RdBkGr", "RdWhBu"),
 na.color = "transport", cex = 1, plot = TRUE, jupyter = FALSE,dir = tempdir(), distfun = dist, hclustfun = hclust)
```
#### <span id="page-13-0"></span>Arguments

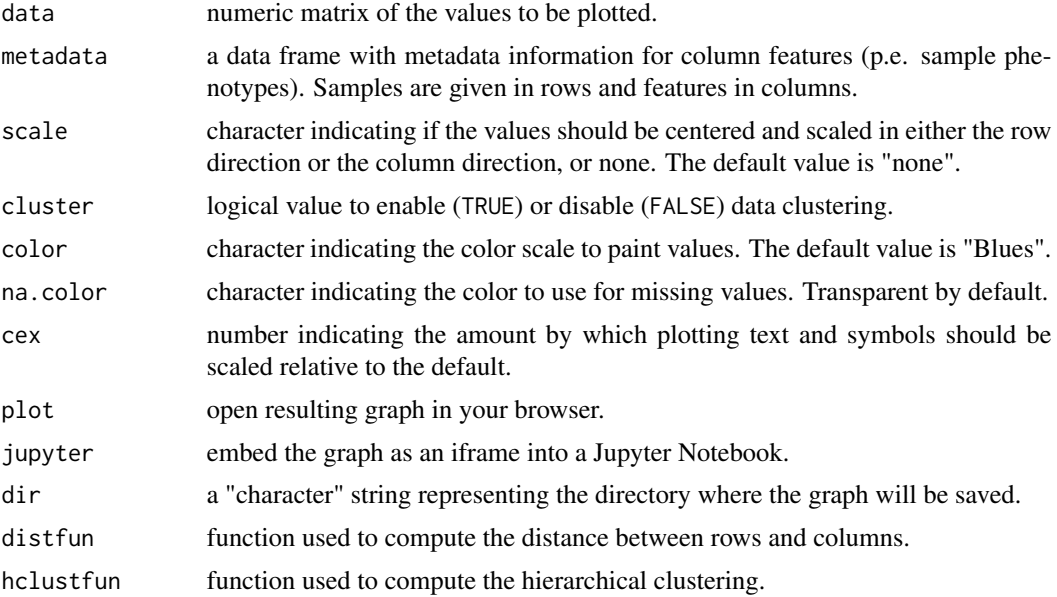

## Value

The function creates a folder in your computer with an HTML document named index.html which contains the graph. This file can be directly opened with your browser.

#### Author(s)

David Barrios and Carlos Prieto. Bioinformatics Service of Nucleus, University of Salamanca. See <https://bioinfo.usal.es/>

## See Also

The 'RJSplot' Website: <https://rjsplot.usal.es>

[dendrogram\\_rjs](#page-7-1), [densityplot\\_rjs](#page-8-1), [genomemap\\_rjs](#page-9-1), [heatmap\\_rjs](#page-12-1), [manhattan\\_rjs](#page-15-1), [network\\_rjs](#page-17-1), [scatterplot\\_rjs](#page-23-1), [symheatmap\\_rjs](#page-26-1), [wordcloud\\_rjs](#page-28-1), [boxplot\\_rjs](#page-2-1), [bubbles\\_rjs](#page-3-1), [hiveplot\\_rjs](#page-14-1), [piechart\\_rjs](#page-19-1), [barplot\\_rjs](#page-1-1), [tables\\_rjs](#page-27-1), [surface3d\\_rjs](#page-25-1), [scatter3d\\_rjs](#page-22-1).

#### Examples

```
## Create an interactive heatmap in a temporal directory of your local machine
## Live examples on https://rjsplot.usal.es
if(interactive()){
metadata <- data.frame(phenotype1 = sample(c("yes","no"),ncol(mtcars),TRUE),
                       phenotype2 = sample(1:5,ncol(mtcars),TRUE))
heatmap_rjs(data.matrix(mtcars), metadata, scale="column")
}
```
<span id="page-14-1"></span><span id="page-14-0"></span>

#### Description

hiveplot\_rjs creates an interactive hive plot.

#### Usage

```
hiveplot_rjs(links, nodes = NULL, group = NULL, size = NULL, color = NULL,
             cex = 1, plot = TRUE, jupyter = FALSE, dir = tempdir())
```
#### Arguments

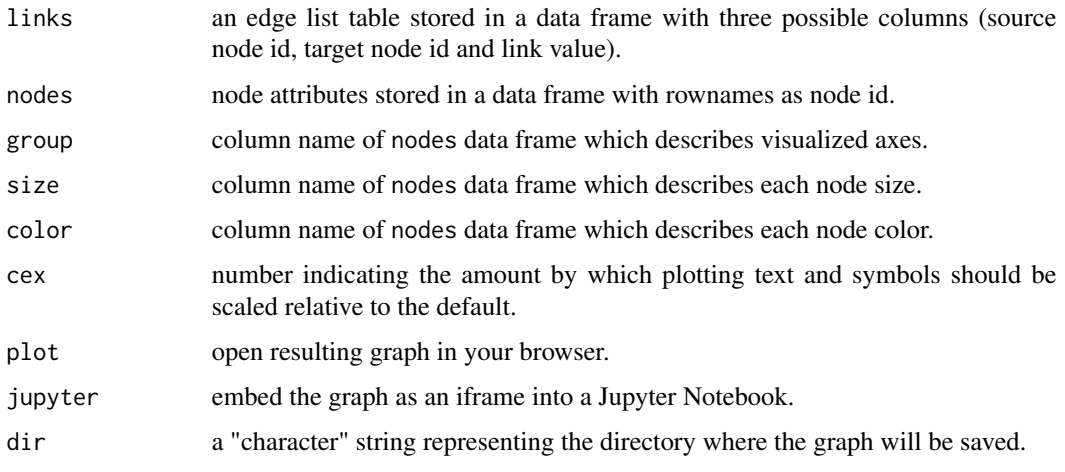

## Value

The function creates a folder in your computer with an HTML document named index.html which contains the graph. This file can be directly opened with your browser.

#### Author(s)

David Barrios and Carlos Prieto. Bioinformatics Service of Nucleus, University of Salamanca. See <https://bioinfo.usal.es/>

## See Also

The 'RJSplot' Website: <https://rjsplot.usal.es>

[dendrogram\\_rjs](#page-7-1), [densityplot\\_rjs](#page-8-1), [genomemap\\_rjs](#page-9-1), [heatmap\\_rjs](#page-12-1), [manhattan\\_rjs](#page-15-1), [network\\_rjs](#page-17-1), [scatterplot\\_rjs](#page-23-1), [symheatmap\\_rjs](#page-26-1), [wordcloud\\_rjs](#page-28-1), [boxplot\\_rjs](#page-2-1), [bubbles\\_rjs](#page-3-1), [hiveplot\\_rjs](#page-14-1), [piechart\\_rjs](#page-19-1), [barplot\\_rjs](#page-1-1), [tables\\_rjs](#page-27-1), [surface3d\\_rjs](#page-25-1), [scatter3d\\_rjs](#page-22-1).

## Examples

```
## Create an interactive hive plot in a temporal directory of your local machine
## Live examples on https://rjsplot.usal.es
if(interactive()){
```

```
# Prepare data
x \leftarrow 1-cor(t(mtcars))source \leq rep(rownames(x), nrow(x))
target \leq rep(rownames(x),rep(ncol(x),nrow(x)))
links <- data.frame(source=source,target=target,value=as.vector(x))
# Generate the hive plot
hiveplot_rjs(links, mtcars, group = "cyl", size = "wt", color = "carb")
}
```
<span id="page-15-1"></span>manhattan\_rjs *Create an interactive manhattan plot*

#### Description

manhattan\_rjs creates an interactive Manhattan plot.

## Usage

```
manhattan_rjs(data, assembly, axisv, distv, cell = 1e+06,
 outliers = TRUE, ylab = "score", yscale = NULL,
 cex = 1, plot = TRUE, jupyter = FALSE, dir = tempdir())
```
## Arguments

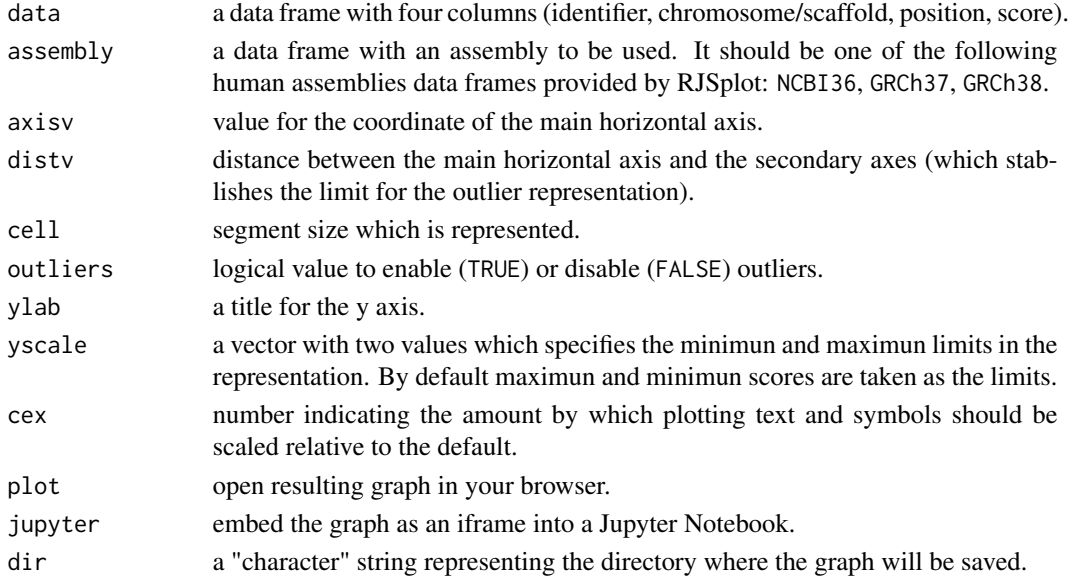

<span id="page-15-0"></span>

#### <span id="page-16-0"></span> $NCBI36$  17

## Value

The function creates a folder in your computer with an HTML document named index.html which contains the graph. This file can be directly opened with your browser.

#### Author(s)

David Barrios and Carlos Prieto. Bioinformatics Service of Nucleus, University of Salamanca. See <https://bioinfo.usal.es/>

## See Also

The 'RJSplot' Website: <https://rjsplot.usal.es>

```
dendrogram_rjs, densityplot_rjs, genomemap_rjs, heatmap_rjs, manhattan_rjs, network_rjs,
scatterplot_rjs, symheatmap_rjs, wordcloud_rjs, boxplot_rjs, bubbles_rjs, hiveplot_rjs,
piechart_rjs, barplot_rjs, tables_rjs, surface3d_rjs, scatter3d_rjs.
```
#### Examples

```
## Create an interactive Manhattan plot in a temporal directory of your local machine
## Live examples on https://rjsplot.usal.es
```

```
if(interactive()){
# Create test data
chr <- character()
pos <- numeric()
for(i in 1:nrow(GRCh38)){
  chr <- c(chr,as.character(rep(GRCh38[i,"chr"],100)))
  pos <- c(pos,sample(GRCh38[i,"start"]:GRCh38[i,"end"],100))
}
value <- round(rexp(length(pos)),2)
# Create a manhattan plot
data <- data.frame(paste0("ProbeSet_",seq_along(pos)),chr,pos,value)
manhattan_rjs(data, GRCh38, 0, 1, 0, TRUE, "log2Ratio")
}
```
NCBI36 *Length of human chromosomes based on NCBI36 assembly*

#### Description

Length of human chromosomes based on NCBI36 assembly.

#### <span id="page-17-0"></span>Source

See [https://www.ncbi.nlm.nih.gov/assembly/GCF\\_000001405.12/](https://www.ncbi.nlm.nih.gov/assembly/GCF_000001405.12/).

<span id="page-17-1"></span>network\_rjs *Produce interactive network graph*

#### Description

network\_rjs creates an interactive network graph.

#### Usage

```
network_rjs(links, nodes = NULL,
            weight = NULL, linkLabel = NULL, linkColor = NULL,
            group = NULL, size = NULL, color = NULL, label = NULL,
            nodeColorScale = c("RdBk","RdBkGr"), cex = 1,
            plot = TRUE, jupyter = FALSE, dir = tempdir())
```
## Arguments

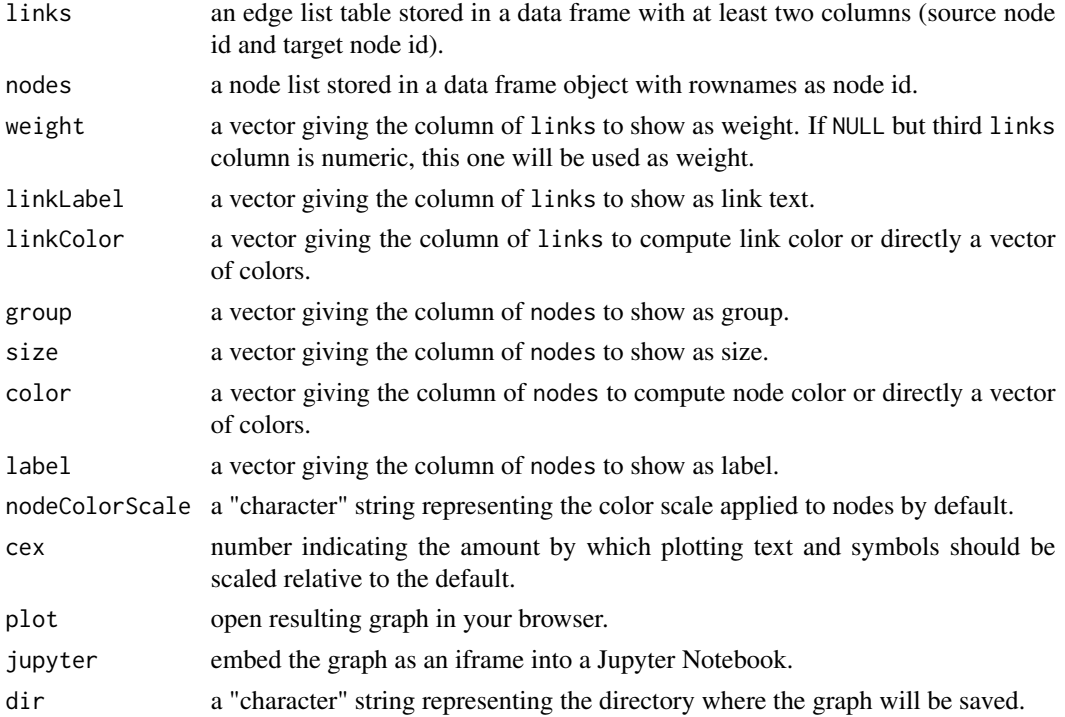

#### Value

The function creates a folder in your computer with an HTML document named index.html which contains the graph. This file can be directly opened with your browser.

#### <span id="page-18-0"></span>newInput the contract of the contract of the contract of the contract of the contract of the contract of the contract of the contract of the contract of the contract of the contract of the contract of the contract of the c

#### Author(s)

David Barrios and Carlos Prieto. Bioinformatics Service of Nucleus, University of Salamanca. See <https://bioinfo.usal.es/>

## See Also

The 'RJSplot' Website: <https://rjsplot.usal.es>

```
dendrogram_rjs, densityplot_rjs, genomemap_rjs, heatmap_rjs, manhattan_rjs, network_rjs,
scatterplot_rjs, symheatmap_rjs, wordcloud_rjs, boxplot_rjs, bubbles_rjs, hiveplot_rjs,
piechart_rjs, barplot_rjs, tables_rjs, surface3d_rjs, scatter3d_rjs.
```
#### Examples

## Create an interactive network graph in a temporal directory of your local machine ## Live examples on https://rjsplot.usal.es

```
if(interactive()){
# Prepare data
x \leftarrow 1-cor(t(mtcars))
source \leq rep(rownames(x), nrow(x))
target \leq rep(rownames(x),rep(ncol(x),nrow(x)))
links <- data.frame(source=source,target=target,value=as.vector(x))
# Generate the network graph
network_rjs(links[links[,3]>0.1,], mtcars, group = "cyl", size = "hp", color = "mpg")
}
```
newInput *Produce a* newInput *object for* R4web*.*

#### Description

newInput produce newInput object for R4web.

#### Usage

```
newInput(name, type = c("character","numeric","matrix","data.frame","factor"),
         default = "", levels = NULL, multi = FALSE)
```
#### Arguments

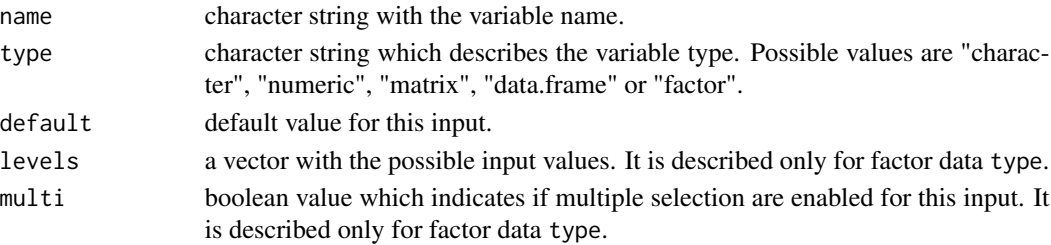

## <span id="page-19-0"></span>Value

Return a newInput object.

## Author(s)

David Barrios and Carlos Prieto. Bioinformatics Service of Nucleus, University of Salamanca. See <https://bioinfo.usal.es/>

#### See Also

The 'RJSplot' Website: <https://rjsplot.usal.es>

[dendrogram\\_rjs](#page-7-1), [densityplot\\_rjs](#page-8-1), [genomemap\\_rjs](#page-9-1), [heatmap\\_rjs](#page-12-1), [manhattan\\_rjs](#page-15-1), [network\\_rjs](#page-17-1), [scatterplot\\_rjs](#page-23-1), [symheatmap\\_rjs](#page-26-1), [wordcloud\\_rjs](#page-28-1), [boxplot\\_rjs](#page-2-1), [bubbles\\_rjs](#page-3-1), [hiveplot\\_rjs](#page-14-1), [piechart\\_rjs](#page-19-1), [barplot\\_rjs](#page-1-1), [tables\\_rjs](#page-27-1), [surface3d\\_rjs](#page-25-1), [scatter3d\\_rjs](#page-22-1).

<span id="page-19-1"></span>piechart\_rjs *Produce interactive pie charts.*

#### Description

piechart\_rjs produce interactive pie charts.

#### Usage

```
piechart_rjs(data, cex = 1, plot = TRUE, jupyter = FALSE, dir = tempdir())
```
## Arguments

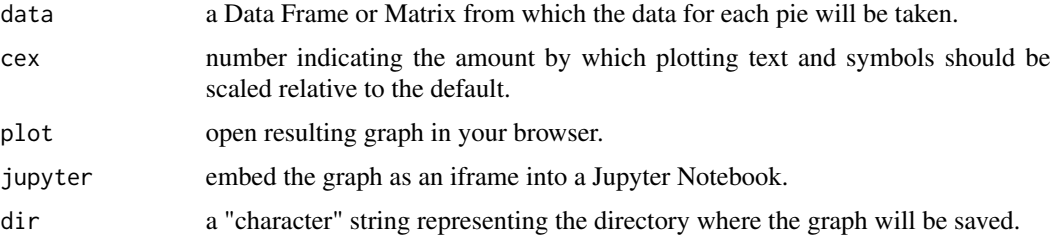

#### Value

The function creates a folder in your computer with an HTML document named index.html which contains the graph. This file can be directly opened with your browser.

#### Author(s)

David Barrios and Carlos Prieto. Bioinformatics Service of Nucleus, University of Salamanca. See <https://bioinfo.usal.es/>

#### <span id="page-20-0"></span> $R4web$  21

## See Also

The 'RJSplot' Website: <https://rjsplot.usal.es>

```
dendrogram_rjs, densityplot_rjs, genomemap_rjs, heatmap_rjs, manhattan_rjs, network_rjs,
scatterplot_rjs, symheatmap_rjs, wordcloud_rjs, boxplot_rjs, bubbles_rjs, hiveplot_rjs,
piechart_rjs, barplot_rjs, tables_rjs, surface3d_rjs, scatter3d_rjs.
```
## Examples

```
## Create an interactive pie chart in a temporal directory of your local machine
## Live examples on https://rjsplot.usal.es
if(interactive()){
piechart_rjs(VADeaths)
}
```
R4web *Generate a PHP website which runs an R function.*

#### Description

R4web generate a PHP website which runs an R function.

#### Usage

R4web(...,fnfile,dir)

#### Arguments

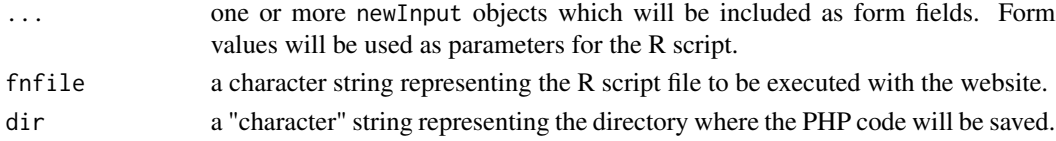

#### Value

The function creates a folder in the working directory of your computer with some PHP files. Resulting folder should be added to the Apache applications directory and enable writting permissions.

## Author(s)

David Barrios and Carlos Prieto. Bioinformatics Service of Nucleus, University of Salamanca. See <https://bioinfo.usal.es/>

## See Also

The 'RJSplot' Website: <https://rjsplot.usal.es>

[dendrogram\\_rjs](#page-7-1), [densityplot\\_rjs](#page-8-1), [genomemap\\_rjs](#page-9-1), [heatmap\\_rjs](#page-12-1), [manhattan\\_rjs](#page-15-1), [network\\_rjs](#page-17-1), [scatterplot\\_rjs](#page-23-1), [symheatmap\\_rjs](#page-26-1), [wordcloud\\_rjs](#page-28-1), [boxplot\\_rjs](#page-2-1), [bubbles\\_rjs](#page-3-1), [hiveplot\\_rjs](#page-14-1), [piechart\\_rjs](#page-19-1), [barplot\\_rjs](#page-1-1), [tables\\_rjs](#page-27-1), [surface3d\\_rjs](#page-25-1), [scatter3d\\_rjs](#page-22-1).

<span id="page-21-0"></span>

#### Description

report\_rjs creates a report web page.

## Usage

```
report_rjs(dir = "RJSreport")
addCSS2report(report,css)
addHTML2report(report,HTML)
addParagraph2report(report,p)
addPlot2report(report,plot,height=600)
addImage2report(report,img)
```
## Arguments

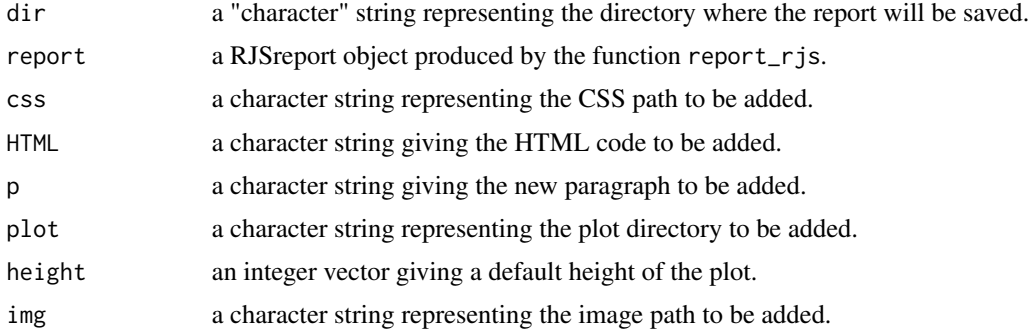

## Value

The function creates a folder in your computer with an HTML document named index.html which contains the report. This file can be directly opened with your browser.

#### Author(s)

David Barrios and Carlos Prieto. Bioinformatics Service of Nucleus, University of Salamanca. See <https://bioinfo.usal.es/>

## See Also

The 'RJSplot' Website: <https://rjsplot.usal.es>

[dendrogram\\_rjs](#page-7-1), [densityplot\\_rjs](#page-8-1), [genomemap\\_rjs](#page-9-1), [heatmap\\_rjs](#page-12-1), [manhattan\\_rjs](#page-15-1), [network\\_rjs](#page-17-1), [scatterplot\\_rjs](#page-23-1), [symheatmap\\_rjs](#page-26-1), [wordcloud\\_rjs](#page-28-1), [boxplot\\_rjs](#page-2-1), [bubbles\\_rjs](#page-3-1), [hiveplot\\_rjs](#page-14-1), [piechart\\_rjs](#page-19-1), [barplot\\_rjs](#page-1-1), [tables\\_rjs](#page-27-1), [surface3d\\_rjs](#page-25-1), [scatter3d\\_rjs](#page-22-1).

<span id="page-22-0"></span>

## Description

Create interactive graphs with 'R'.

#### Author(s)

David Barrios and Carlos Prieto. Bioinformatics Service of Nucleus, University of Salamanca. See <https://bioinfo.usal.es/>

## See Also

The 'RJSplot' Website: <https://rjsplot.usal.es>

[dendrogram\\_rjs](#page-7-1), [densityplot\\_rjs](#page-8-1), [genomemap\\_rjs](#page-9-1), [heatmap\\_rjs](#page-12-1), [manhattan\\_rjs](#page-15-1), [network\\_rjs](#page-17-1), [scatterplot\\_rjs](#page-23-1), [symheatmap\\_rjs](#page-26-1), [wordcloud\\_rjs](#page-28-1), [boxplot\\_rjs](#page-2-1), [bubbles\\_rjs](#page-3-1), [hiveplot\\_rjs](#page-14-1), [piechart\\_rjs](#page-19-1), [barplot\\_rjs](#page-1-1), [tables\\_rjs](#page-27-1), [surface3d\\_rjs](#page-25-1), [scatter3d\\_rjs](#page-22-1).

<span id="page-22-1"></span>scatter3d\_rjs *Produce and interactive 3D Scatter plot (XYZ plot).*

#### Description

scatter3d\_rjs generates an interactive 3D Scatter Plot.

#### Usage

```
scatter3d_rjs(x, y, z, color="#000", xlab = "x", ylab = "y", zlab = "z",
              plot = TRUE, jupyter = FALSE, dir = tempdir())
```
## Arguments

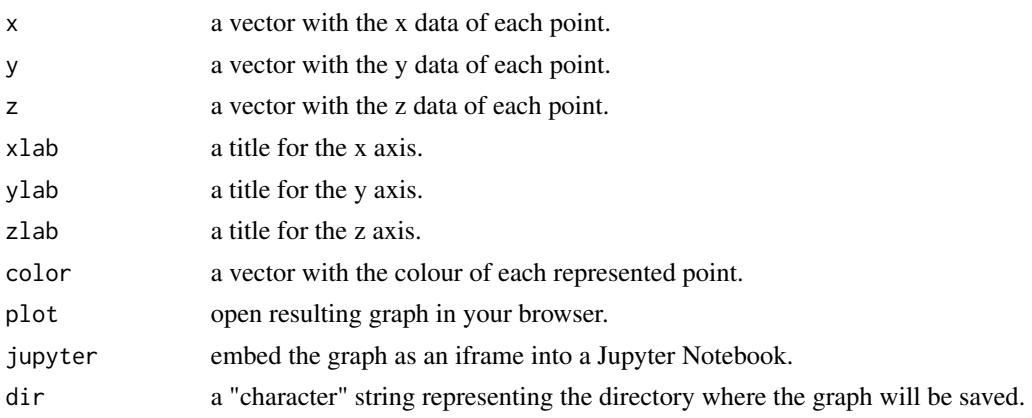

#### <span id="page-23-0"></span>Value

The function creates a folder in your computer with an HTML document named index.html which contains the graph. This file can be directly opened with your browser.

#### Author(s)

David Barrios and Carlos Prieto. Bioinformatics Service of Nucleus, University of Salamanca. See <https://bioinfo.usal.es/>

## See Also

The 'RJSplot' Website: <https://rjsplot.usal.es>

```
dendrogram_rjs, densityplot_rjs, genomemap_rjs, heatmap_rjs, manhattan_rjs, network_rjs,
scatterplot_rjs, symheatmap_rjs, wordcloud_rjs, boxplot_rjs, bubbles_rjs, hiveplot_rjs,
piechart_rjs, barplot_rjs, tables_rjs, surface3d_rjs, scatter3d_rjs.
```
#### Examples

```
## Create an interactive 3D Scatter plot in a temporal directory of your local machine
## Live examples on https://rjsplot.usal.es
```

```
# 3D Scatter plot creation
if(interactive()){
scatter3d_rjs(iris$Sepal.Width, iris$Sepal.Length, iris$Petal.Width,
 color = iris$Species, xlab = "Sepal Width (cm)", ylab = "Sepal Length (cm)",
 zlab = "Petal Width (cm)")
}
```
<span id="page-23-1"></span>scatterplot\_rjs *Produce and interactive Scatter plot (XY plot).*

#### Description

scatterplot\_rjs generates an interactive Scatter Plot.

#### Usage

```
scatterplot_rjs(x, y, id = NULL, xlab = "", ylab = "",
                xlim = NULL, ylim = NULL, col = NULL,pch = NULL, abline.x = NULL, abline.y = NULL, cex = 1,
                plot = TRUE, jupyter = FALSE, dir = tempdir())
```
## <span id="page-24-0"></span>scatterplot\_rjs 25

#### Arguments

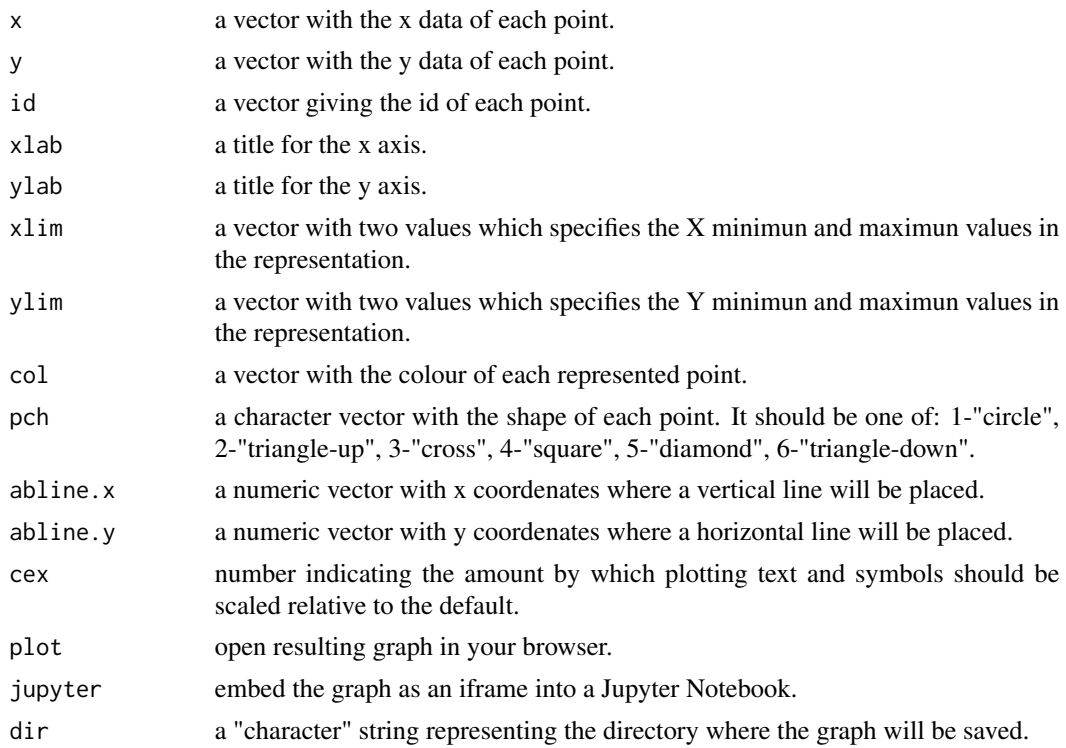

#### Value

The function creates a folder in your computer with an HTML document named index.html which contains the graph. This file can be directly opened with your browser.

## Author(s)

David Barrios and Carlos Prieto. Bioinformatics Service of Nucleus, University of Salamanca. See <https://bioinfo.usal.es/>

#### See Also

The 'RJSplot' Website: <https://rjsplot.usal.es>

[dendrogram\\_rjs](#page-7-1), [densityplot\\_rjs](#page-8-1), [genomemap\\_rjs](#page-9-1), [heatmap\\_rjs](#page-12-1), [manhattan\\_rjs](#page-15-1), [network\\_rjs](#page-17-1), [scatterplot\\_rjs](#page-23-1), [symheatmap\\_rjs](#page-26-1), [wordcloud\\_rjs](#page-28-1), [boxplot\\_rjs](#page-2-1), [bubbles\\_rjs](#page-3-1), [hiveplot\\_rjs](#page-14-1), [piechart\\_rjs](#page-19-1), [barplot\\_rjs](#page-1-1), [tables\\_rjs](#page-27-1), [surface3d\\_rjs](#page-25-1), [scatter3d\\_rjs](#page-22-1).

## Examples

## Create an interactive Scatter plot in a temporal directory of your local machine ## Live examples on https://rjsplot.usal.es

if(interactive()){ # Scatter plot creation

```
scatterplot_rjs(iris$Sepal.Width, iris$Sepal.Length,
 abline.x = c(3.4, 3.8), abline.y = c(5.8, 7),
 col = iris$Species, pch = as.numeric(iris$Species), id = iris$Species,
 xlab = "Sepal Width (cm)", ylab = "Sepal Length (cm)",)}
```
<span id="page-25-1"></span>surface3d\_rjs *Produce and interactive 3D surface.*

#### Description

surface3d\_rjs generates an interactive 3D surface.

## Usage

surface3d\_rjs(x, color = "#fff", xlab = "x", ylab = "y", zlab = "z",  $plot = TRUE$ , jupyter = FALSE, dir = tempdir())

## Arguments

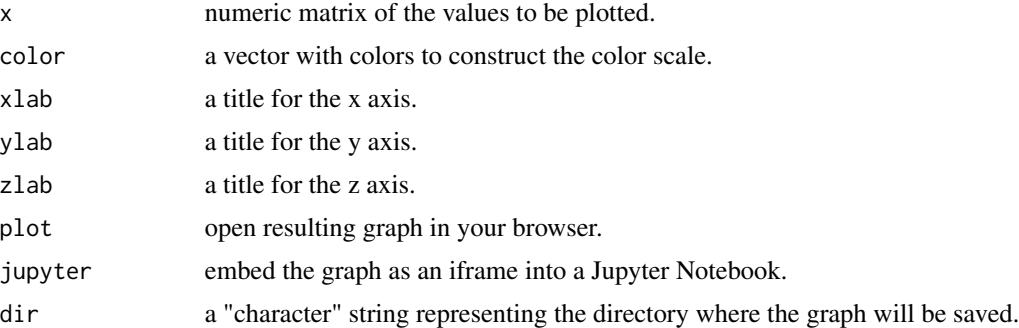

## Value

The function creates a folder in your computer with an HTML document named index.html which contains the graph. This file can be directly opened with your browser.

## Author(s)

David Barrios and Carlos Prieto. Bioinformatics Service of Nucleus, University of Salamanca. See <https://bioinfo.usal.es/>

## See Also

The 'RJSplot' Website: <https://rjsplot.usal.es>

[dendrogram\\_rjs](#page-7-1), [densityplot\\_rjs](#page-8-1), [genomemap\\_rjs](#page-9-1), [heatmap\\_rjs](#page-12-1), [manhattan\\_rjs](#page-15-1), [network\\_rjs](#page-17-1), [scatterplot\\_rjs](#page-23-1), [symheatmap\\_rjs](#page-26-1), [wordcloud\\_rjs](#page-28-1), [boxplot\\_rjs](#page-2-1), [bubbles\\_rjs](#page-3-1), [hiveplot\\_rjs](#page-14-1), [piechart\\_rjs](#page-19-1), [barplot\\_rjs](#page-1-1), [tables\\_rjs](#page-27-1), [surface3d\\_rjs](#page-25-1), [scatter3d\\_rjs](#page-22-1).

## <span id="page-26-0"></span>symheatmap\_rjs 27

#### Examples

```
## Create an interactive 3D Surface in a temporal directory of your local machine
## Live examples on https://rjsplot.usal.es
if(interactive()){
# 3D surface creation
surface3d_rjs(volcano,color=c("red","green"))
}
```
<span id="page-26-1"></span>symheatmap\_rjs *Creates a Symetric Heatmap representation.*

## Description

symheatmap\_rjs creates an interactive symetric heatmap.

## Usage

```
symheatmap_rjs(links, nodes = NULL, group = NULL, label = NULL, cex = 1,
               plot = TRUE, jupyter = FALSE, dir = tempdir())
```
## Arguments

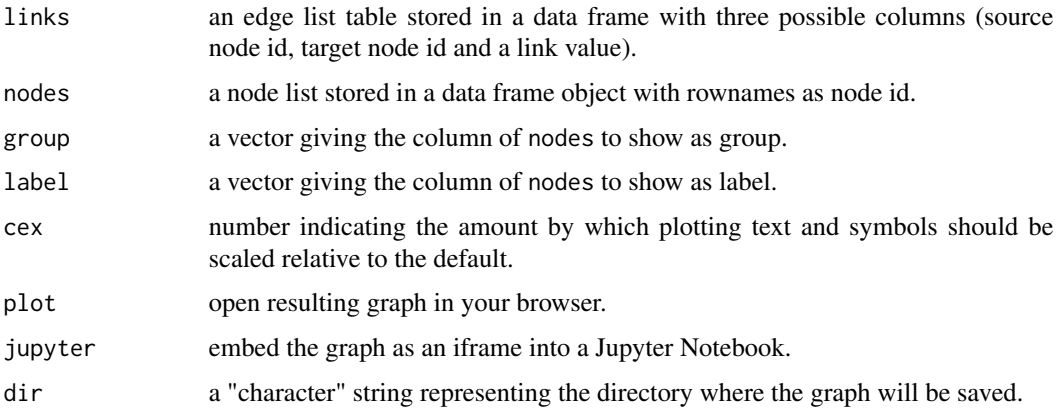

## Value

The function creates a folder in your computer with an HTML document named index.html which contains the graph. This file can be directly opened with your browser.

## Author(s)

David Barrios and Carlos Prieto. Bioinformatics Service of Nucleus, University of Salamanca. See <https://bioinfo.usal.es/>

## <span id="page-27-0"></span>See Also

The 'RJSplot' Website: <https://rjsplot.usal.es>

```
dendrogram_rjs, densityplot_rjs, genomemap_rjs, heatmap_rjs, manhattan_rjs, network_rjs,
scatterplot_rjs, symheatmap_rjs, wordcloud_rjs, boxplot_rjs, bubbles_rjs, hiveplot_rjs,
piechart_rjs, barplot_rjs, tables_rjs, surface3d_rjs, scatter3d_rjs.
```
## Examples

```
## Create an interactive symetric heatmap in a temporal directory of your local machine
## Live examples on https://rjsplot.usal.es
```

```
if(interactive()){
# prepare data
x \leftarrow 1-cor(t(mtcars))source \leq rep(rownames(x), nrow(x))
target \leq rep(rownames(x),rep(ncol(x),nrow(x)))
links <- data.frame(source=source,target=target,value=as.vector(x))
# Create symetric heatmap
symheatmap_rjs(links, mtcars, group = "cyl")
```
<span id="page-27-1"></span>tables\_rjs *Produce interactive html tables.*

## Description

}

tables\_rjs produce interactive html tables of the given values.

## Usage

```
tables_rjs(data, plot = TRUE, jupyter = FALSE, dir = tempdir())
```
#### Arguments

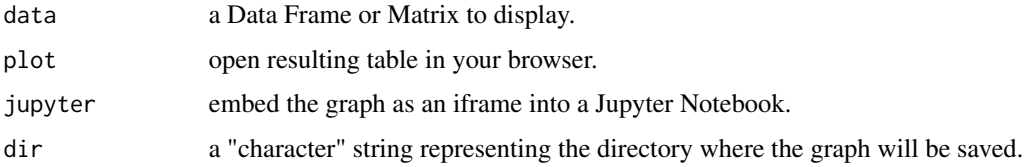

## Value

The function creates a folder in your computer with an HTML document named index.html which contains the table. This file can be directly opened with your browser.

## <span id="page-28-0"></span>wordcloud\_rjs 29

#### Author(s)

David Barrios and Carlos Prieto. Bioinformatics Service of Nucleus, University of Salamanca. See <https://bioinfo.usal.es/>

#### See Also

The 'RJSplot' Website: <https://rjsplot.usal.es>

```
dendrogram_rjs, densityplot_rjs, genomemap_rjs, heatmap_rjs, manhattan_rjs, network_rjs,
scatterplot_rjs, symheatmap_rjs, wordcloud_rjs, boxplot_rjs, bubbles_rjs, hiveplot_rjs,
piechart_rjs, barplot_rjs, tables_rjs, surface3d_rjs, scatter3d_rjs.
```
#### Examples

```
## Create an interactive html table in a temporal directory of your local machine
## Live examples on https://rjsplot.usal.es
if(interactive()){
tables_rjs(swiss)
}
```
<span id="page-28-1"></span>wordcloud\_rjs *Draw a wordcloud.*

## Description

wordcloud\_rjs creates a wordcloud.

#### Usage

```
wordcloud_rjs(data, plot = TRUE, jupyter = FALSE, dir = tempdir())
```
#### Arguments

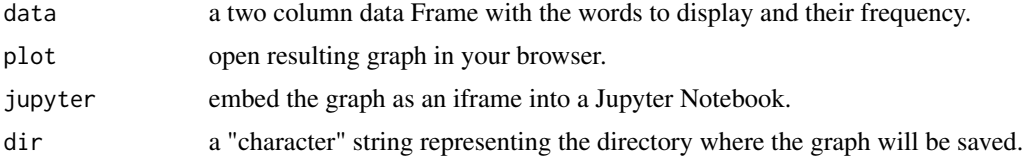

#### Value

The function creates a folder in your computer with an HTML document named index.html which contains the graph. This file can be directly opened with your browser.

#### Author(s)

David Barrios and Carlos Prieto. Bioinformatics Service of Nucleus, University of Salamanca. See <https://bioinfo.usal.es/>

## See Also

The 'RJSplot' Website: <https://rjsplot.usal.es>

```
dendrogram_rjs, densityplot_rjs, genomemap_rjs, heatmap_rjs, manhattan_rjs, network_rjs,
scatterplot_rjs, symheatmap_rjs, wordcloud_rjs, boxplot_rjs, bubbles_rjs, hiveplot_rjs,
piechart_rjs, barplot_rjs, tables_rjs, surface3d_rjs, scatter3d_rjs.
```
#### Examples

```
## Create an interactive heatmap in a temporal directory of your local machine
## Live examples on https://rjsplot.usal.es
```

```
## Format test data
words <- data.frame(word = rownames(USArrests), freq = USArrests[,4])
# Create WordCloud
if(interactive()){
wordcloud_rjs(words)
}
```
<span id="page-29-0"></span>

# <span id="page-30-0"></span>Index

addCSS2report *(*report\_rjs*)*, [22](#page-21-0) addHTML2report *(*report\_rjs*)*, [22](#page-21-0) addImage2report *(*report\_rjs*)*, [22](#page-21-0) addParagraph2report *(*report\_rjs*)*, [22](#page-21-0) addPlot2report *(*report\_rjs*)*, [22](#page-21-0) barplot\_rjs, [2,](#page-1-0) *[3](#page-2-0)[–6](#page-5-0)*, *[8,](#page-7-0) [9](#page-8-0)*, *[11](#page-10-0)*, *[14,](#page-13-0) [15](#page-14-0)*, *[17](#page-16-0)*, *[19](#page-18-0)[–26](#page-25-0)*, *[28](#page-27-0)[–30](#page-29-0)* boxplot\_rjs, *[3](#page-2-0)*, [3,](#page-2-0) *[4](#page-3-0)[–6](#page-5-0)*, *[8,](#page-7-0) [9](#page-8-0)*, *[11](#page-10-0)*, *[14,](#page-13-0) [15](#page-14-0)*, *[17](#page-16-0)*, *[19](#page-18-0)[–26](#page-25-0)*, *[28](#page-27-0)[–30](#page-29-0)* bubbles\_rjs, *[3,](#page-2-0) [4](#page-3-0)*, [4,](#page-3-0) *[5,](#page-4-0) [6](#page-5-0)*, *[8,](#page-7-0) [9](#page-8-0)*, *[11](#page-10-0)*, *[14,](#page-13-0) [15](#page-14-0)*, *[17](#page-16-0)*, *[19](#page-18-0)[–26](#page-25-0)*, *[28](#page-27-0)[–30](#page-29-0)* circularfv\_rjs, [5](#page-4-0) createAssembly, [7](#page-6-0) dendrogram\_rjs, *[3](#page-2-0)[–6](#page-5-0)*, *[8](#page-7-0)*, [8,](#page-7-0) *[9](#page-8-0)*, *[11](#page-10-0)*, *[14,](#page-13-0) [15](#page-14-0)*, *[17](#page-16-0)*, *[19](#page-18-0)[–26](#page-25-0)*, *[28](#page-27-0)[–30](#page-29-0)* densityplot\_rjs, *[3](#page-2-0)[–6](#page-5-0)*, *[8,](#page-7-0) [9](#page-8-0)*, [9,](#page-8-0) *[11](#page-10-0)*, *[14,](#page-13-0) [15](#page-14-0)*, *[17](#page-16-0)*, *[19](#page-18-0)[–26](#page-25-0)*, *[28](#page-27-0)[–30](#page-29-0)* genomemap\_rjs, *[3](#page-2-0)[–9](#page-8-0)*, [10,](#page-9-0) *[11,](#page-10-0) [12](#page-11-0)*, *[14,](#page-13-0) [15](#page-14-0)*, *[17](#page-16-0)*, *[19](#page-18-0)[–26](#page-25-0)*, *[28](#page-27-0)[–30](#page-29-0)* getAssemblyFromFasta, *[10](#page-9-0)*, [11](#page-10-0) GRCh37, [12](#page-11-0) GRCh37.bands, [12](#page-11-0) GRCh38, [13](#page-12-0) GRCh38.bands, [13](#page-12-0) heatmap\_rjs, *[3](#page-2-0)[–6](#page-5-0)*, *[8,](#page-7-0) [9](#page-8-0)*, *[11](#page-10-0)*, [13,](#page-12-0) *[14,](#page-13-0) [15](#page-14-0)*, *[17](#page-16-0)*, *[19](#page-18-0)[–26](#page-25-0)*, *[28](#page-27-0)[–30](#page-29-0)* hiveplot\_rjs, *[3](#page-2-0)[–6](#page-5-0)*, *[8,](#page-7-0) [9](#page-8-0)*, *[11](#page-10-0)*, *[14,](#page-13-0) [15](#page-14-0)*, [15,](#page-14-0) *[17](#page-16-0)*, *[19](#page-18-0)[–26](#page-25-0)*, *[28](#page-27-0)[–30](#page-29-0)* manhattan\_rjs, *[3](#page-2-0)[–9](#page-8-0)*, *[11,](#page-10-0) [12](#page-11-0)*, *[14,](#page-13-0) [15](#page-14-0)*, [16,](#page-15-0) *[17](#page-16-0)*, *[19](#page-18-0)[–26](#page-25-0)*, *[28](#page-27-0)[–30](#page-29-0)* NCBI36, [17](#page-16-0) network\_rjs, *[3](#page-2-0)[–6](#page-5-0)*, *[8,](#page-7-0) [9](#page-8-0)*, *[11](#page-10-0)*, *[14,](#page-13-0) [15](#page-14-0)*, *[17](#page-16-0)*, [18,](#page-17-0) *[19](#page-18-0)[–26](#page-25-0)*, *[28](#page-27-0)[–30](#page-29-0)* newInput, [19](#page-18-0)

piechart\_rjs, *[3](#page-2-0)[–6](#page-5-0)*, *[8,](#page-7-0) [9](#page-8-0)*, *[11](#page-10-0)*, *[14,](#page-13-0) [15](#page-14-0)*, *[17](#page-16-0)*, *[19,](#page-18-0) [20](#page-19-0)*, [20,](#page-19-0) *[21](#page-20-0)[–26](#page-25-0)*, *[28](#page-27-0)[–30](#page-29-0)* R4web, [21](#page-20-0) report\_rjs, [22](#page-21-0) RJSplot, [23](#page-22-0) RJSplot-package *(*RJSplot*)*, [23](#page-22-0) scatter3d\_rjs, *[3](#page-2-0)[–6](#page-5-0)*, *[8,](#page-7-0) [9](#page-8-0)*, *[11](#page-10-0)*, *[14,](#page-13-0) [15](#page-14-0)*, *[17](#page-16-0)*, *[19](#page-18-0)[–23](#page-22-0)*, [23,](#page-22-0) *[24](#page-23-0)[–26](#page-25-0)*, *[28](#page-27-0)[–30](#page-29-0)* scatterplot\_rjs, *[3](#page-2-0)[–6](#page-5-0)*, *[8,](#page-7-0) [9](#page-8-0)*, *[11](#page-10-0)*, *[14,](#page-13-0) [15](#page-14-0)*, *[17](#page-16-0)*, *[19](#page-18-0)[–24](#page-23-0)*, [24,](#page-23-0) *[25,](#page-24-0) [26](#page-25-0)*, *[28](#page-27-0)[–30](#page-29-0)* surface3d\_rjs, *[3](#page-2-0)[–6](#page-5-0)*, *[8,](#page-7-0) [9](#page-8-0)*, *[11](#page-10-0)*, *[14,](#page-13-0) [15](#page-14-0)*, *[17](#page-16-0)*, *[19](#page-18-0)[–26](#page-25-0)*, [26,](#page-25-0) *[28](#page-27-0)[–30](#page-29-0)* symheatmap\_rjs, *[3](#page-2-0)[–6](#page-5-0)*, *[8,](#page-7-0) [9](#page-8-0)*, *[11](#page-10-0)*, *[14,](#page-13-0) [15](#page-14-0)*, *[17](#page-16-0)*, *[19](#page-18-0)[–26](#page-25-0)*, [27,](#page-26-0) *[28](#page-27-0)[–30](#page-29-0)* tables\_rjs, *[3](#page-2-0)[–6](#page-5-0)*, *[8,](#page-7-0) [9](#page-8-0)*, *[11](#page-10-0)*, *[14,](#page-13-0) [15](#page-14-0)*, *[17](#page-16-0)*, *[19](#page-18-0)[–26](#page-25-0)*, *[28](#page-27-0)*, [28,](#page-27-0) *[29,](#page-28-0) [30](#page-29-0)*

wordcloud\_rjs, *[3](#page-2-0)[–6](#page-5-0)*, *[8,](#page-7-0) [9](#page-8-0)*, *[11](#page-10-0)*, *[14,](#page-13-0) [15](#page-14-0)*, *[17](#page-16-0)*, *[19](#page-18-0)[–26](#page-25-0)*, *[28,](#page-27-0) [29](#page-28-0)*, [29,](#page-28-0) *[30](#page-29-0)*